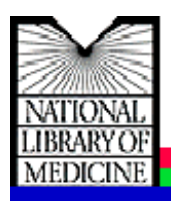

*Internet Grateful Med* เปนชุดฐานขอมูล บรรณานุกรม และบทคัดย่อ ของเอกสารสิ่งพิมพ์ทุก ประเภททั้งที่มีการจัดพิมพเผยแพรและไมมีการจัดพิมพ เผยแพร่ในเรื่องวิทยาศาสตร์ชีวภาพและการแพทย์ การ วางแผนครอบครัว โรคเอดสและประชากร ซึ่งจัดทําระบบ โดย U.S. National Library of Medicine (NLM) ในชุดฐานข้อมูลนี้ประกอบด้วยฐานข้อมูล 15 ฐาน ได้แก่ MEDLINE, AIDSLINE, AIDSDRUGS, AIDSTRIALS, DIRLINE, HealthSTAR, HSRPROJ, HISTLINE, OLDMEDLINE, SDILINE, SPACELINE, BIOETHICS-LINE, POPLINE, TOXLINE และ ChemID

---------------------------------------------------------------------------------------------------------------------------------------------------------

Internet

### **วิธีการเขาใชชุดฐานขอมูล Internet Grateful Med**

- **1.** เปดหนาโฮมเพจ ของ CU Digital Library ที่ URL : [http://www.car.chula.ac.th](http://www.car.chula.ac.th/)
- 2. เลือกคลิกที่หัวข้อ CU Reference Databases : Fulltext, Indexes & Abstracts
- 3. จะเกิดจอภาพของ CU Reference Databases ให เลื่อนจอภาพลงมาจะเห็นหัวขอ Other Services ภายใต้หัวข้อดังกล่าว ให้คลิกที่ Public Access and Trial Databases Listing

ในหัวข้อ Public Access and Trial Databases Listing จะปรากฏรายชื่อฐานข้อมูลและชุดฐานข้อมูล ตางๆ เรียงตามลําดับตัวอักษร ใหเลือกคลิกที่ชื่อชุด ฐานขอมูล **Internet Grateful Med** เพื่อเขา โฮมเพจ ของชุดฐานข้อมูลดังกล่าว ในหน้าแรกของเว็บเพจ ของ Internet Grateful Med ทางด้านซ้ายของ ิ จอภาพ มีรายชื่อฐานข้อมูล ทั้ง 15 ฐาน เรียงตาม ลำดับอักษร ผู้สืบค้นข้อมูลสามารถเลือกสืบค้นจาก ูฐานข้อมูลใดก็ได้ โดยการเข้าไปคลิกที่ฐานข้อมูลที่ เลือกนั้น ดังภาพ

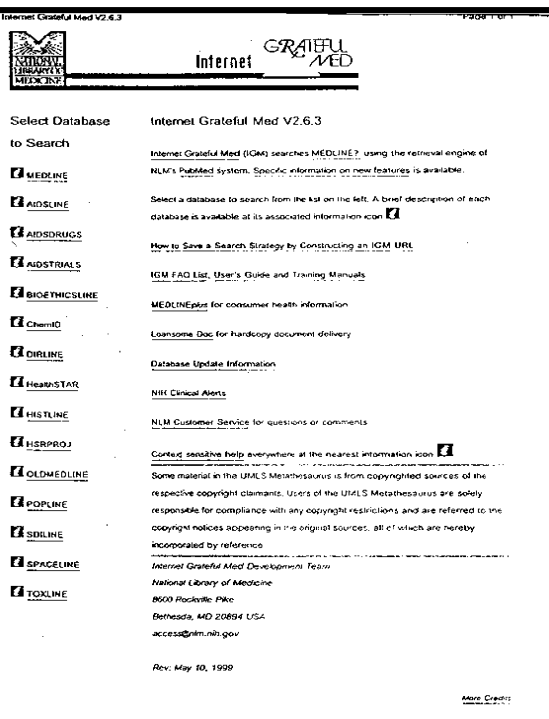

2. หลังจากคลิกเลือกชื่อฐานข้อมูลแล้ว ในตัวอย่างนี้ได้ เลือกคลิกที่ฐานข้อมูล POPLINE จะปรากฦหน้าจอ ภาพให้สืบค้นพร้อมทั้งระบุว่ากำลังสืบค้นจากฐาน-ข้อมูล POPLINE ดังภาพ

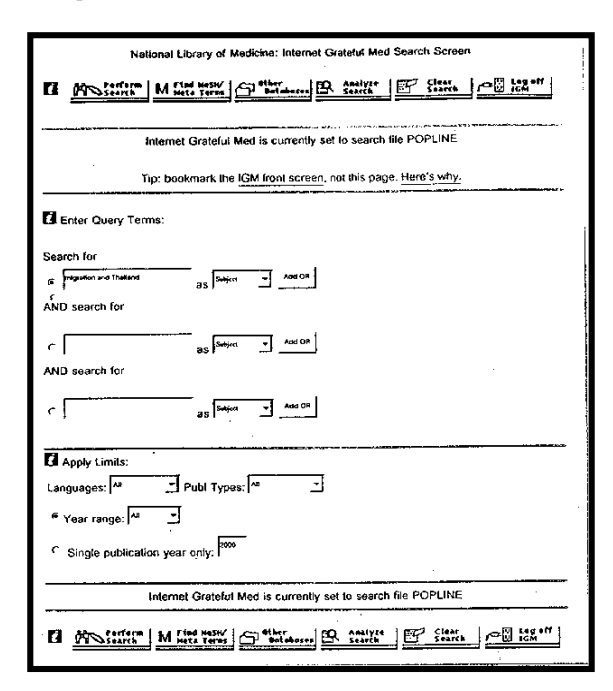

### **วิธีการสืบคน**

1. จากจอภาพการสืบคนนี้จะปรากฎแถวของภาพคําสั่ง อยูดานบนและดานลางของจอภาพ ดังนี้

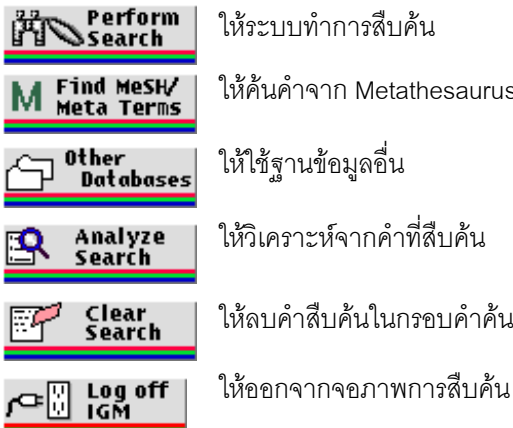

Perform | ให้ระบบทำการสืบค้น<br>•Search | ให้ระบบทำการสืบค้น

ป Find MeSH/ | ให้ค้นคำจาก Metathesaurus<br>ป Meta Terms | ให้ค้นคำจาก Metathesaurus

Other<br>Databases ให้ใช้ฐานข้อมูลอื่น

Analyze ให้วิเคราะห์จากคำที่สืบค้น<br>Search

<mark>Clear</mark> ให้ลบคำสืบค้นในกรอบคำค้น<br>Search ให้ลบคำสืบค้นในกรอบคำค้น

ข้างใต้แถวคำสั่งลงมาจะแบ่งพื้นที่เป็น 2 ส่วน ส่วน แรกเปนกรอบชองวาง 3 ชองที่ใหเติมคําหรือวลีคํา ที่ใชสืบคน คําหรือวลีที่เติมนี้เปนหัวเรื่องชื่อเรื่อง หรือ ชื่อผู้แต่งก็ได้ ส่วนที่ 2 เป็น Apply Limits ซึ่งให้ระบ ข้อจำกัดขอบเขตของเอกสารที่สืบค้นให้มีความแคบ ลงและมีความเฉพาะเจาะจงมากขึ้นโดยจะใหระบุถึง ภาษา ประเภทของเอกสาร ช่วงของปีที่พิมพ์

2. หลังจากที่เติมคำสืบค้นในกรอบรับคำสืบค้นเรียบร้อย แล้วให้คลิกที่ <mark>หรือ Perform</mark> เพื่อให้ระบบ ประมวลผลการสืบคน

### **การแสดงผลการสืบคน**

**ผลการสืบคน** จะแสดงผลการสืบคนแบบยอซึ่งใหขอมูล เกี่ยวกับ ชื่อผู้แต่ง ชื่อเรื่อง แหล่งที่มาของข้อมูล ดังภาพ

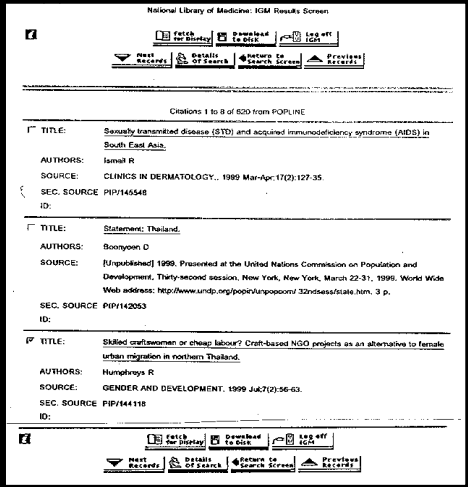

ถ้าต้องการข้อมูลของเอกสารนั้นเพิ่มเติม ให้คลิกชื่อเรื่องที่ ขีดเส้นใต้ ผู้สืบค้นจะได้ข้อมูลพิ่มเติมมากขึ้นเกี่ยวกับ เอกสารนั้นๆ ซึ่งไดแก บทคัดยอ หัวเรื่องตางๆ ประเภท ของเอกสาร ภาษา และคำสำคัญ ดังภาพ

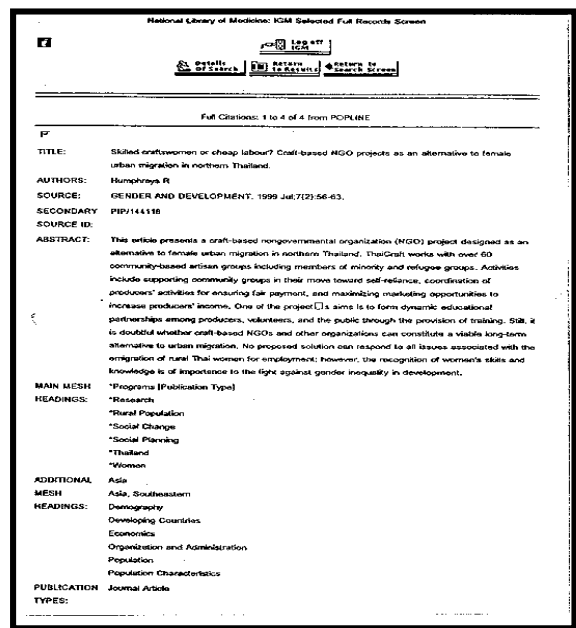

# **การพิมพและการจัดเก็บผลการสืบคน**

- 1. เมื่อได้ผลการสืบค้นข้อมูลแล้ว ให้เลือกระเบียนผล ข้อมูลที่ต้องการ โดยคลิกที่ช่องว่างหน้าระเบียนนั้น ๆ
- 2. ถ้าต้องการพิมพ์ผลของการสืบค้นลงกระดาษ ให้ใช้ คําสั่ง Print จากเว็บเบราเซอร โดยคลิกที่คําสั่ง File แลวคลิกที่ Print หรือ คลิกที่รูปเครื่องพิมพบนทูลบาร
- 3. ถ้าต้องการจัดเก็บข้อมูลลงแฟ้มข้อมูล ให้คลิกที่

□ Download<br>□ to DisK

## **การออกจากฐานขอมูลที่สืบคน**

**การออกจากฐานขอมูลที่สืบคน** เพื่อกลับไปที่ โฮมเพจ ของ Internet Grateful Med ใหคลิกที่

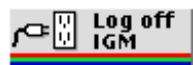

จัดทําโดย ดาราวรรณ เจียมเพิ่มพูน สถาบันวิทยบริการจุฬาลงกรณมหาวิทยาลัย (ฉบับพิมพครั้งที่1) มีนาคม 2543